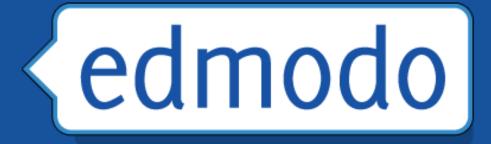

## A Guide for Getting Started

Ray Leftridge
Computer Technology Teacher
Oakwood Adventist Academy
rleftridge@oakwood.edu
256-701-4550

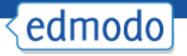

#### What is Edmodo?

- Free social learning network for teachers, students, schools and districts
- Provides an engaging platform for blended learning and safe, productive social networking
- Safe and easy way to:
  - Connect
  - Exchange ideas
  - Share content
  - Access homework, grades and school notices.

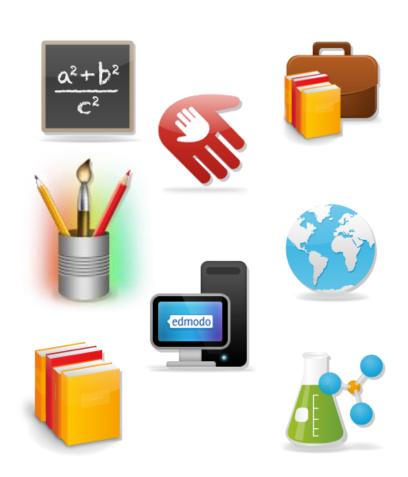

# Founded in late 2008, now transforming classrooms for millions of users worldwide <a href="http://about.edmodo.com/">http://about.edmodo.com/</a>

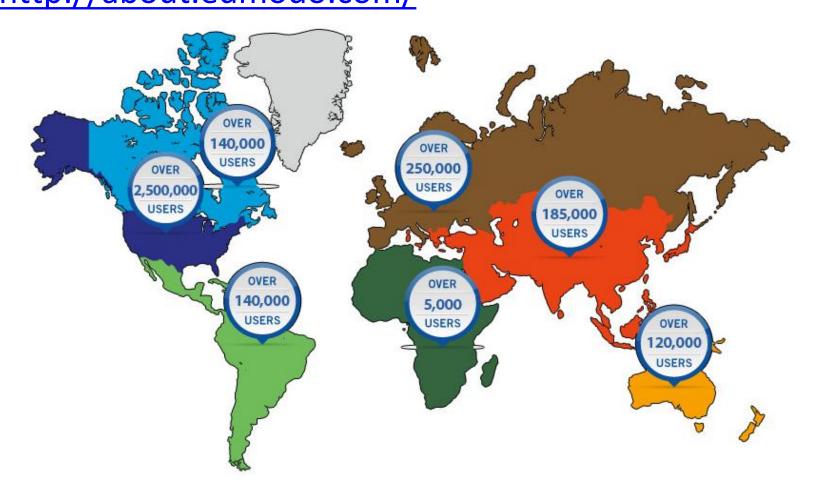

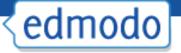

#### Security

- Closed environment
- No private information required from students
- Students join classes by the invitation of their teacher only
- Students cannot directly message one another
- All communications are archived
- Teacher has full management control
- Sub domains allow district administrators greater control

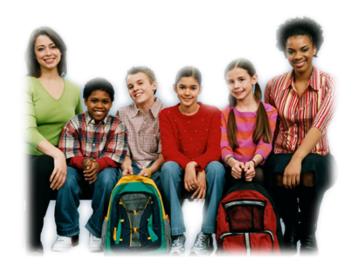

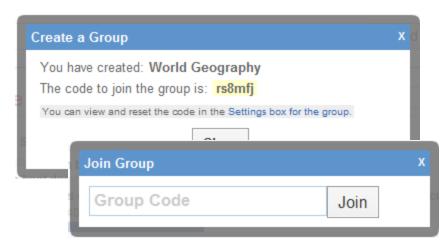

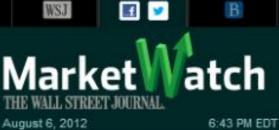

Tokyo Closed

#### Latest News

View All A

Video: U.S. Week Ahead

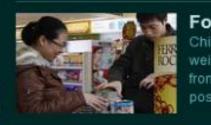

6:41p Petrobras shares lag in São Paulo after loss 6:33p Radio Update: Stocks snap Monday losing streak

6:08p Leap, Caribou Coffee shares drop after hours 6:08p What stock buyers want: 1.75% on the 10-year DOW

+21.34 NASDAQ +22.01 S&P 500 +3.2413,117.51 +0.16% 2,989.91 +0.74% 1,394.23 +0.23%

New York

**News Viewer** 

London

Closed

Markets

Investing

Personal Finance Industries Economy/Politics Trading Deck

Log In

Enter Sym

PRESS RELEASE

July 19, 2012, 3:01 a.m. EDT

#### Edmodo Secures \$25 Million in Series C Funding Round Led by NEA; Fuels Increased Growth, Momentum in K-12 Learning

NEA General Partner, Tony Florence, Joins Edmodo's Board

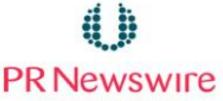

United Business Media

SAN MATEO, Calif., July 19, 2012 /PRNewswire via COMTEX/ -- Edmodo, the free and secure K-12 social learning network, today announced it has closed a \$25 million Series C funding round led by new investor New Enterprise Associates, Inc. (NEA), including participation from existing investors Greylock Partners, Benchmark Capital, Union Square Ventures, and Learn Capital. The company also announced the appointment of NEA

General Partner Tony Florence to Edmodo's board. With this financing, Edmodo has raised \$47.5 million to date.

Edmodo enables educators to connect with each other and their students in a safe and secure way. From their browser or any mobile device or smartphone, teachers use

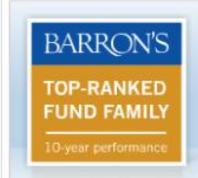

Performance as of 12/31/2011.

#### Most Popular

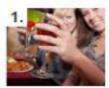

SLIDE SHOW Top 10 cit bars

FRA

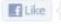

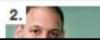

JONATHAN BI Let Buffet

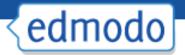

## Why Should We Use Edmodo?

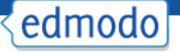

#### **Create Your Account**

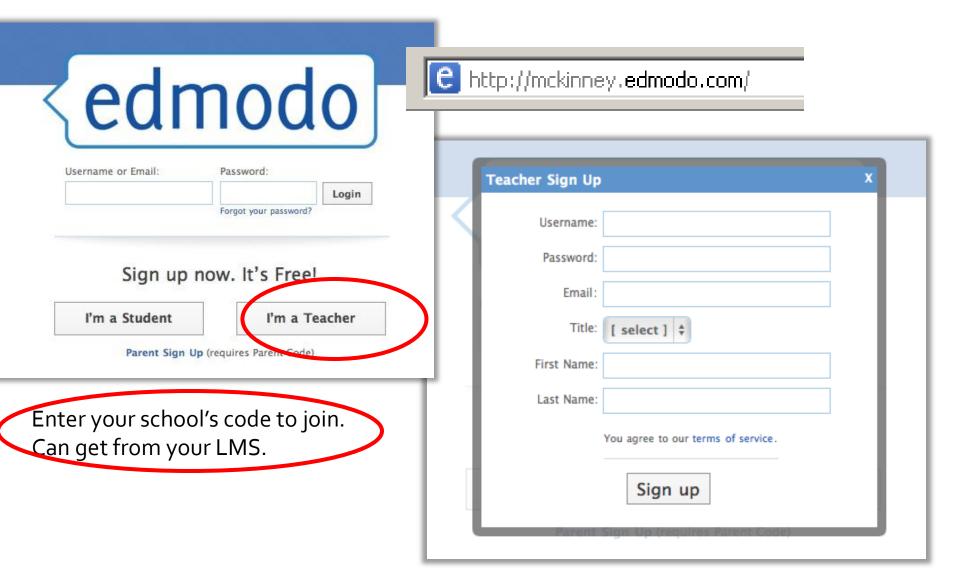

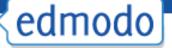

#### **Teacher Landing Page**

Store unlimited content for easy re-use and sharing

Create Groups for Classes and Clubs

Join Subject and Content Communities

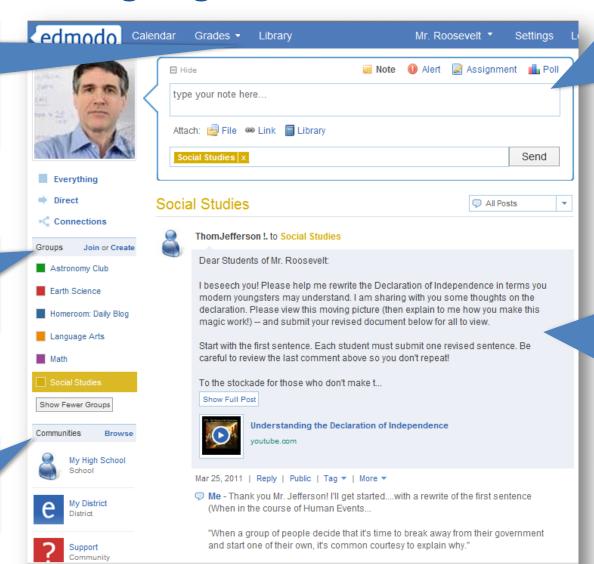

Post assignments, reminders, polls, or discussion questions

Encourage collaboration and participation in classroom discussions

#### Student view

Students receive notifications for new grades, new assignments, alerts or replies

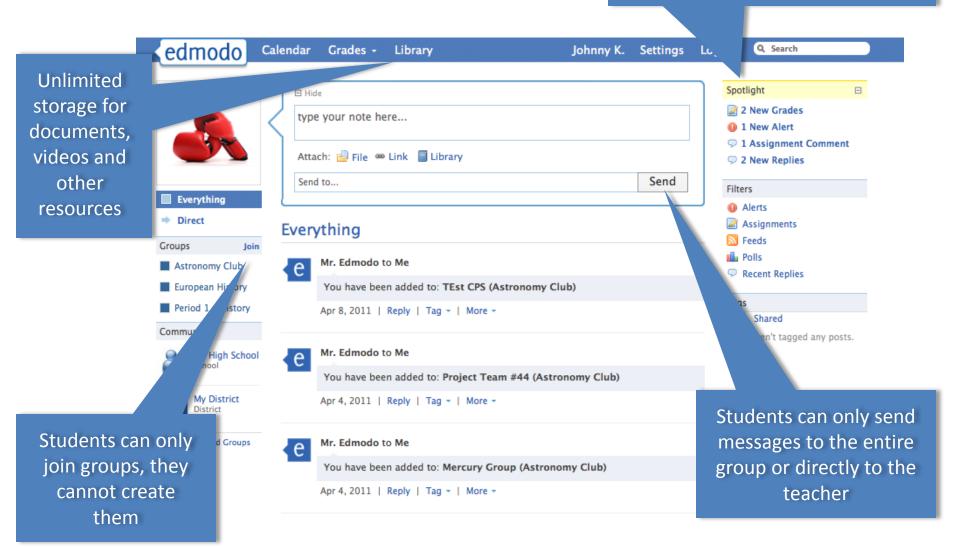

For the Classroom

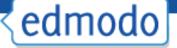

#### **Update Your Account Settings**

User Photo Motifications Customize Upload a Upload a photo... (Max: 1 MB) Notification Type email or text xxxxxxxxxxxx@yahoo.com \$ photo or Choose File No file chosen notification select an □ Alerts Or select one of these... □ Notes icon from □ Links ☐ Files our list ☑ Direct Messages ☑ Replies Your Current Photo Save Notifications Personal Information Password Choose your Privacy Email New Password xxxxxxxxxxxx@yahoo.com privacy ☐ Block connection Confirm Password First Name requests settings Theodore Only show profile to my connections Last Name Change Password Roosevelt Save Privacy Settings Country United States School Select your Everything Stream My High School School and 7 Communities Hidden 1895 Landings Dr. ve Personal Info Mountain View, CA 12345 Manage Hidden Posts connect with United States 650-555-1212 your peers Change School

## Claim your personal URL

#### Create Your Profile

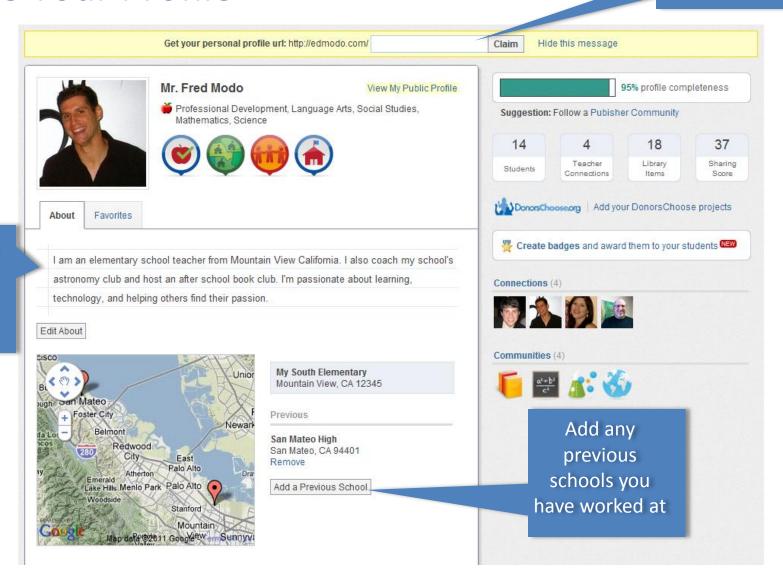

Tell people about yourself

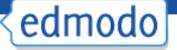

#### Create a Group

1. Select Create on groups menu

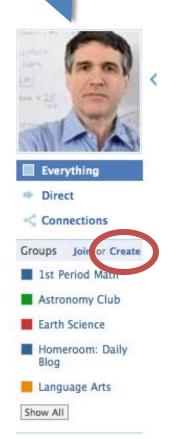

2. Complete group info

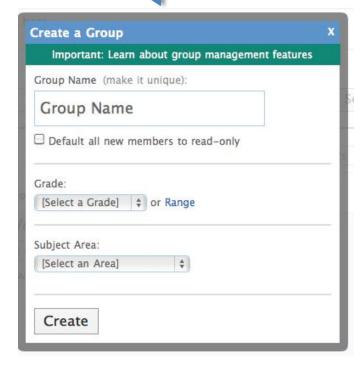

3. Distribute code to group members

Language Arts

Group Code: oxfkkt

Group Settings

Subscribe Group To Feed

Public Page

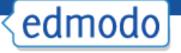

#### Student Sign-up

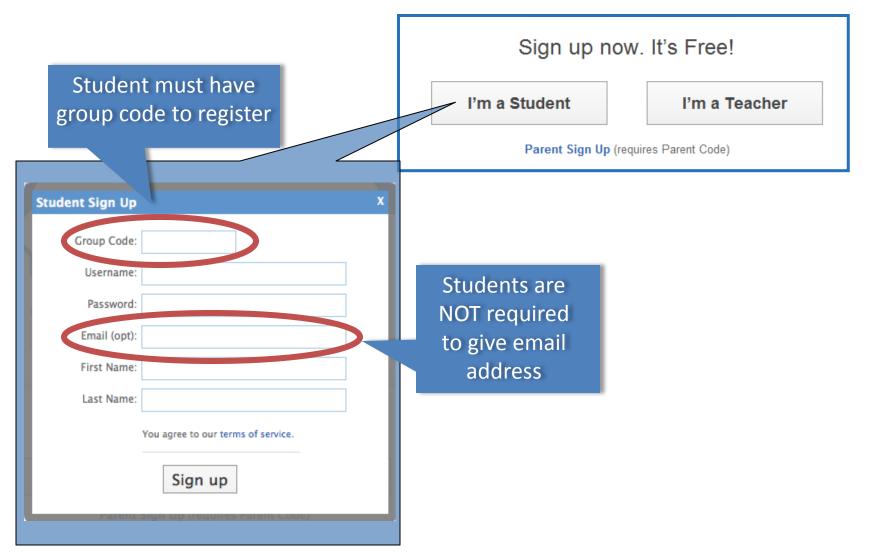

#### Manage Groups

View grades, reset passwords and set students to "read only"

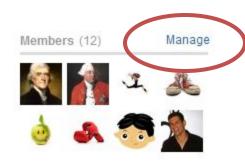

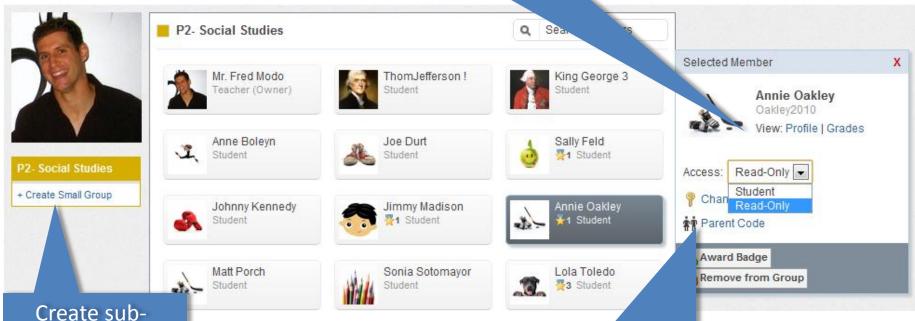

groups within your groups

Access Parent Codes, award badges and remove members

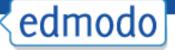

#### Post a Message

Embed videos, attach files, links or any documents from your Edmodo Library collection

Select to post a note, alert, assignment or poll

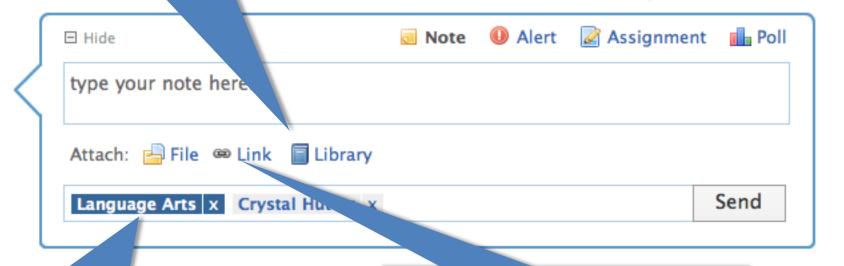

Send a message to a group, or post direct messages to specific students or teacher connections

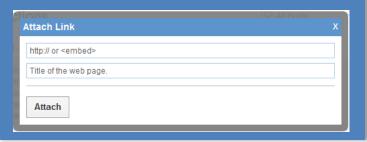

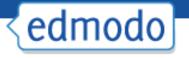

#### **Mobile Access**

- Get updates and notifications on the go with our mobile app available for:
  - iPhone/iPod/iPad
  - Android devices
- Access Edmodo on any mobile browser at m.edmodo.com

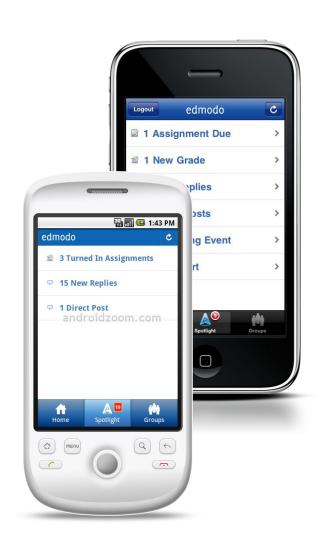

#### Create an Assignment

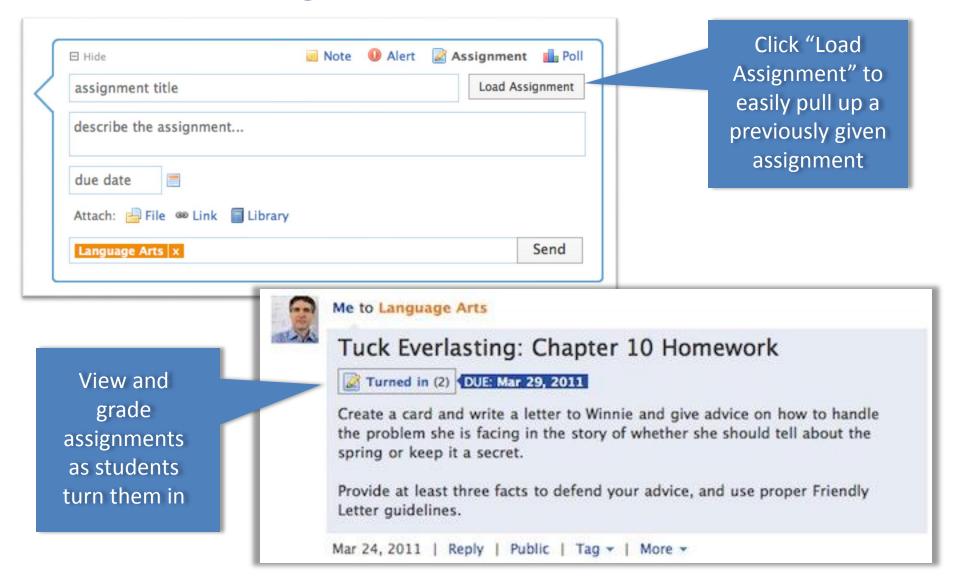

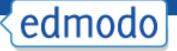

#### Calendar

Filter by
group or
view all

Communities

My District

My High School

Add class events, school events or view scheduled assignments

| Today   《 Marc | h \$ 2011 \$ | »                                                   | March 20 | )11                        |                                        | Print Export       |
|----------------|--------------|-----------------------------------------------------|----------|----------------------------|----------------------------------------|--------------------|
| Sun            | Mon          | Tue                                                 | Wed      | Thu                        | Fri                                    | Sat                |
| 27             | 28           | 1                                                   | 2        | 3                          |                                        | 5                  |
| 6              | 7            | 8                                                   | 9        | Due: Famous<br>Astronomers | 11                                     | Due: questions     |
| 13             | 14           | 15                                                  | 16       | Due: Famous<br>Astronomers | Due: Tuck Everlasting: In- Class Test. | 19                 |
| 20             | 21           | 22                                                  | 23       | 24                         |                                        | 26<br>Due: planets |
| 27             | 28           | Due: Tuck<br>Everlasting:<br>Chapter 10<br>Homework | 30       | 31                         | 1                                      | 2                  |
| 3              | 4            | 5                                                   | 6        | 7                          | 8                                      | 9                  |

Advanced

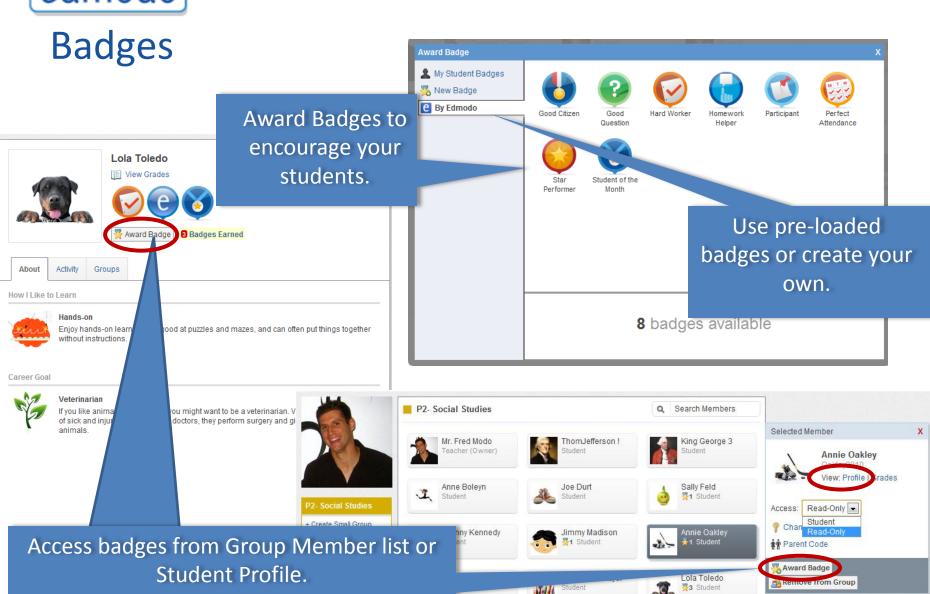

### **Badges**

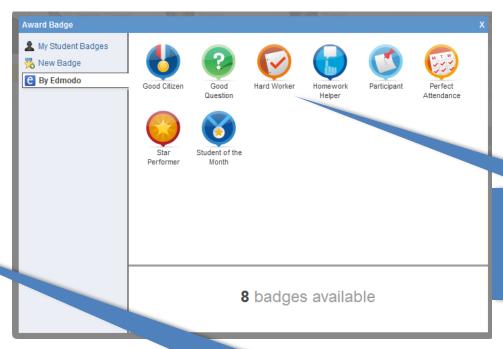

Use pre-loaded badges or create your own.

Or just "borrow" them from another teacher!

- 1) Lets "borrow" some badges.
  - 2) Let's create badges from www.iconarchive.com

Embedding Quizlet, Educreations, Explain Everything,

Vocabahead and more!

Copy embed code and paste into Edmodo under the link option. You must enter a subject to complete the post.

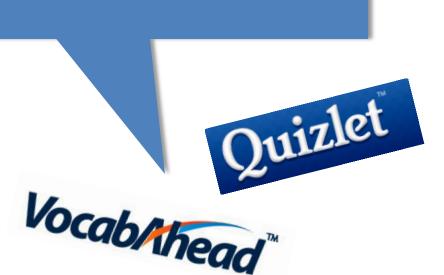

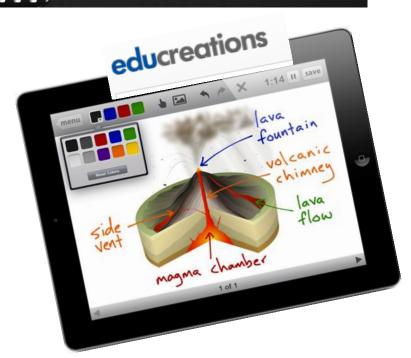

AN IPAD APP TO EXPLAIN ANYTHING AND EVERYTHING.

**Explain Everything** 

✓ Other things to add:

Clayyourself.com
Drawstickman.com
YouTube videos
Khan Academy Lessons
Steve Spangler Science Videos
Study Jams

#### Ideas:

- 1)Students create a "how to lesson" using educreations.
- 2) Students create a problem of the day to post to the class.
- 3) Embed Quizlett flashcards for students to practice.

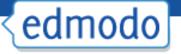

#### Parent Sign-up

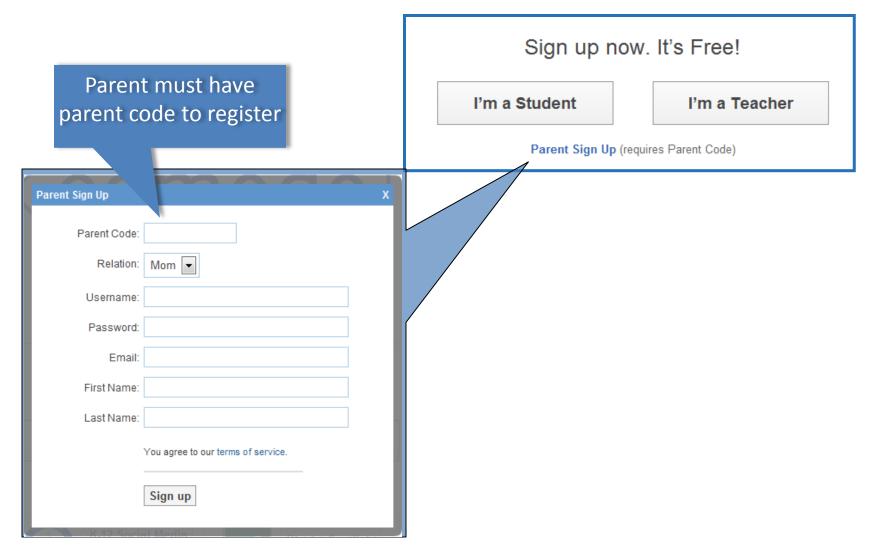

### edmodo **Parent View**

and/or

student

These reports are due in two weeks.

Aug 3, 2011 | More -

Parents receive notifications for student grades, assignments and events

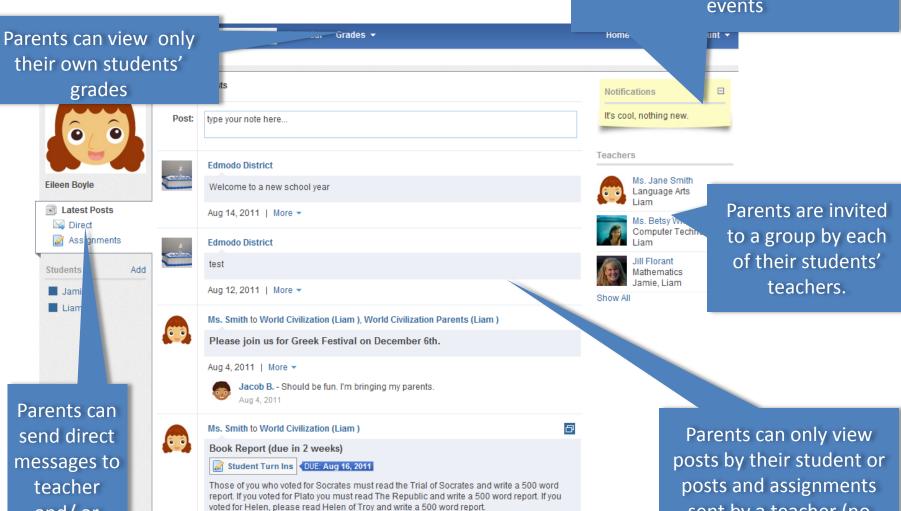

sent by a teacher (no visibility into other students' activity)

#### **Edmodo Library**

Upload, store and edit content to your personal library

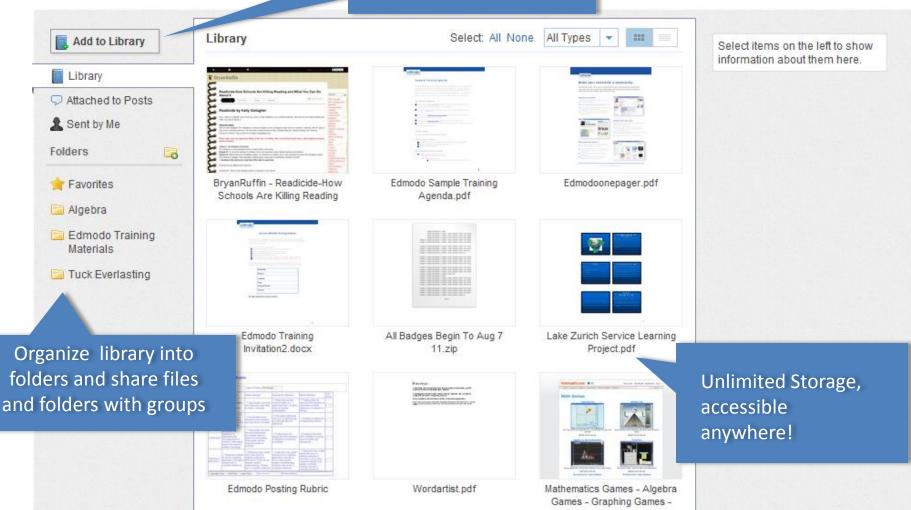

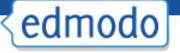

#### **Grading Assignments**

back and a permanent record is kept for reference.

#### Can also export to excel

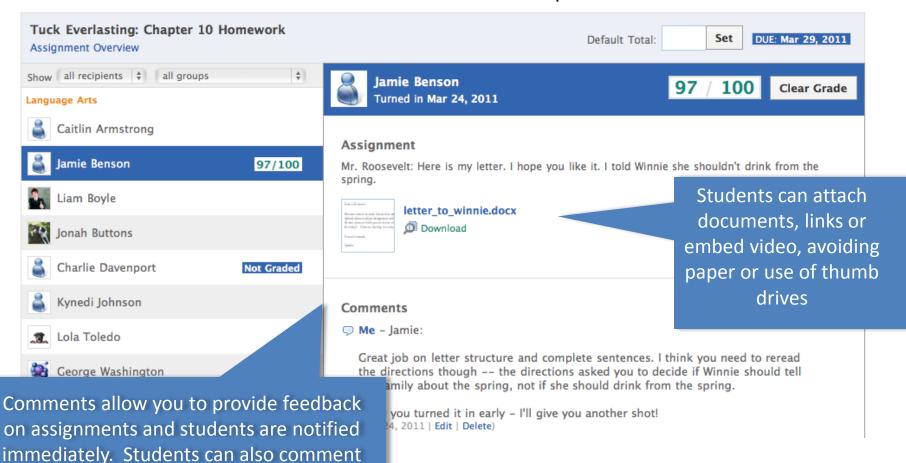

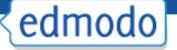

#### Create a Quiz

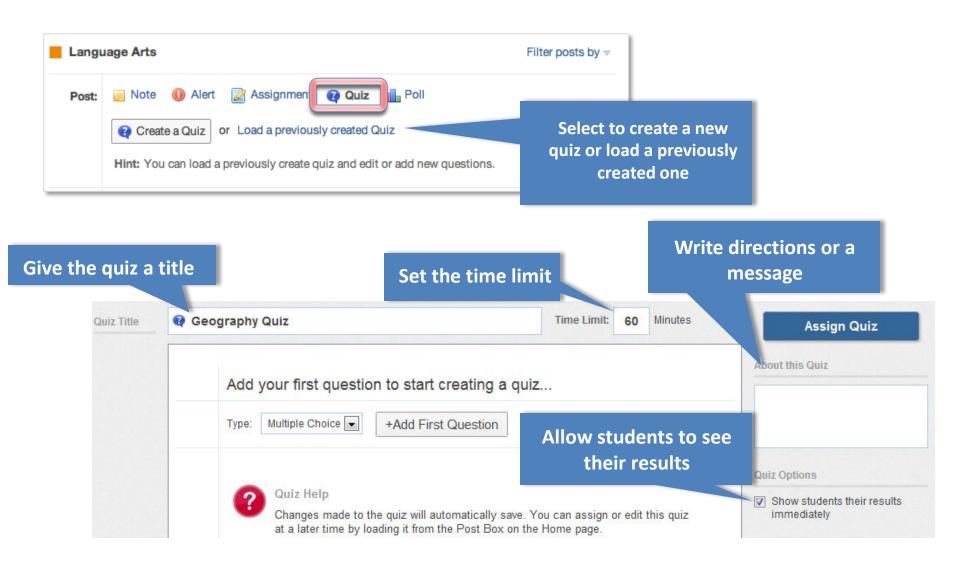

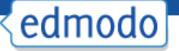

#### **Create and Add Questions**

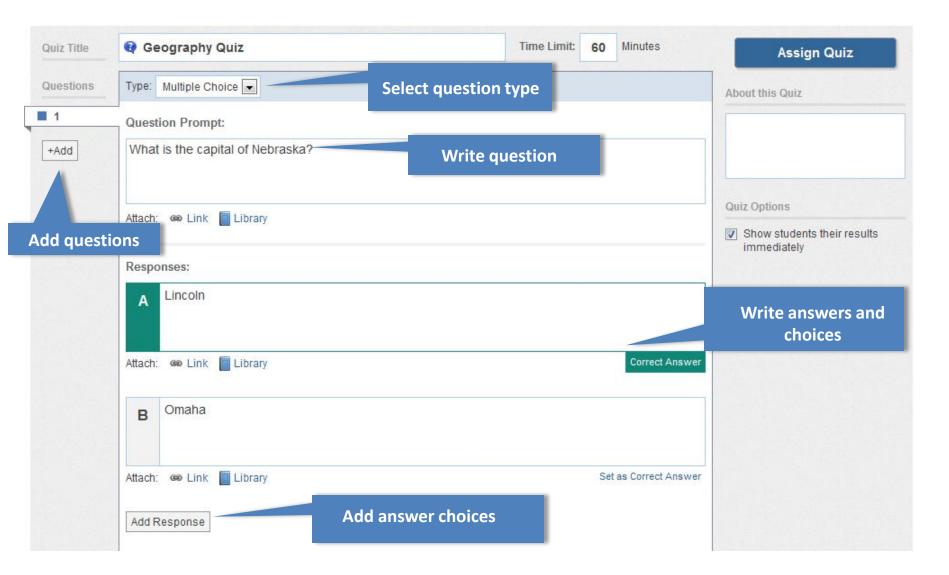

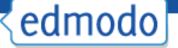

#### **Grading Quizzes**

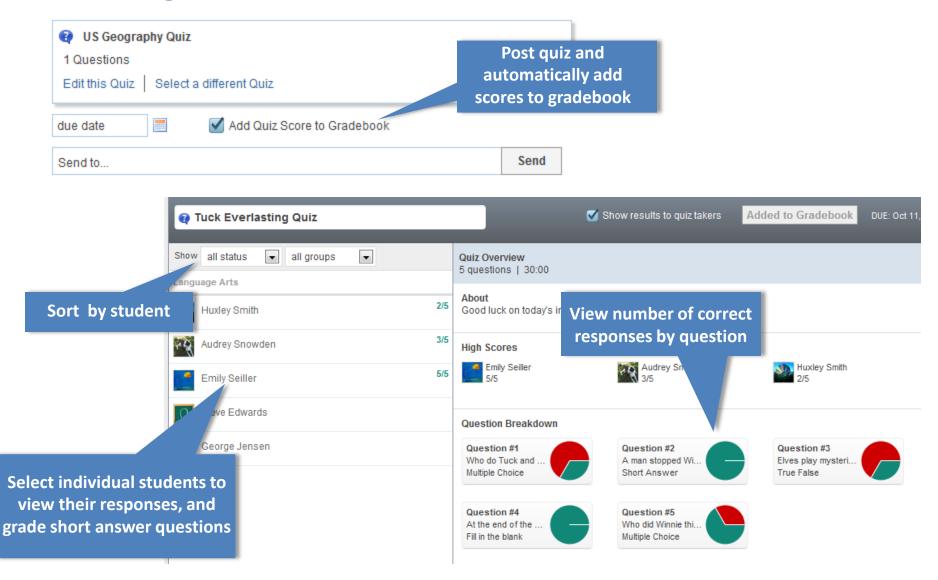

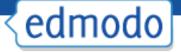

#### Gradebook

Export option allows you to transfer grades to another program

Gradebook / P1- Language Arts

Add Grade

Export (CSV)

| Student                               | Total | Tuck Everlasting<br>Ch. 2 Quiz | Tuck Everlasting:<br>Chapter 5 Test | In-class<br>participation | Tuck Everlasting:<br>Chapter 10 |
|---------------------------------------|-------|--------------------------------|-------------------------------------|---------------------------|---------------------------------|
| 3. Boleyn, Anne                       | 85%   | 95/100                         | 78/100                              | 6/10                      | -                               |
| <page-header> Durt, Joe</page-header> | 90%   | 90/100                         | 92/100                              | 9/10                      | -                               |
| 🁌 Feld, Sally                         | 88%   | 75/100                         | 92/100                              | 10/10                     | 97/100                          |
| Kennedy, Johnny                       | 73%   | 70/100                         | 76/100                              | n/a                       | -                               |
| Madison, Jimmy                        | 68%   | 70/100                         | 73/100                              | 0/10                      | -                               |
| 💫 Oakley, Annie                       | 80%   | 80/100                         | 81/100                              | 8/10                      |                                 |
| Porch, Matt                           | 81%   | 80/100                         | 83/100                              | 9/10                      | -                               |
| Sotomayor, Sonia                      | 86%   | 85/100                         | 89/100                              | 8/10                      | -                               |
| Toledo, Lola                          | 92%   | 95/100                         | 90/100                              | 10/10                     | Turned In                       |

Scores are updated automatically after each assignment is graded and recorded

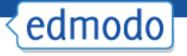

#### **Creating Subgroups**

Great for adding differentiated groups within your class

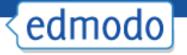

#### Signing up for RSS feeds

Allows you to sign up for a feed that will automatically post to the group.

See explanation in the Video Folder See 4<sup>th</sup> Grade Group Example

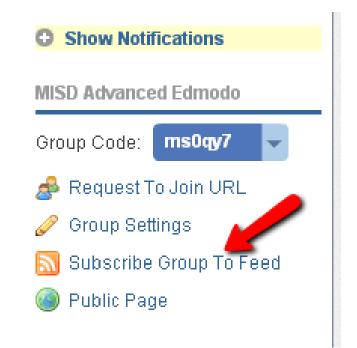

#### Apps within Edmodo

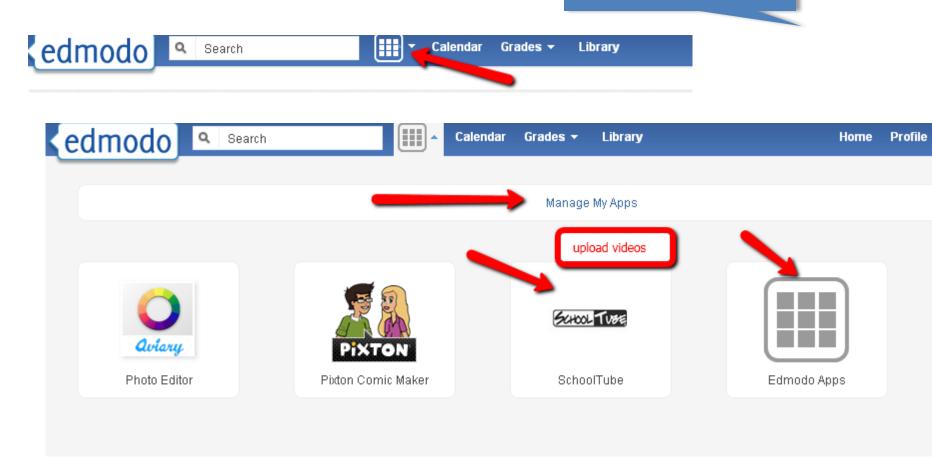

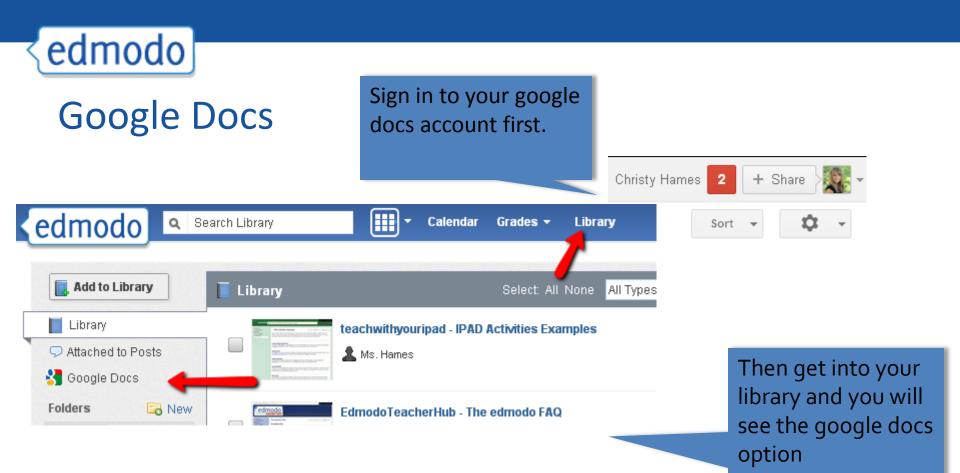

Allow access.

Change view within google to anyone with the link.

You can choose to open in google docs or download.

Choose the document you want to share and select it and then place in the correct folder.

Last, select read only or allow editing.

# edmodo

**Professional Development** 

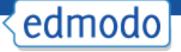

## **Content and Subject Area Communities**

## Welcome to Edmodo Communities

Connect with teachers to exchange ideas and recommend content that you can quickly add to your Edmodo library and share with students.

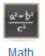

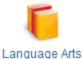

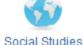

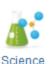

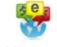

World Languages

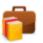

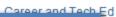

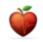

Health and PE

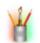

Creative Arts

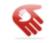

Special Education

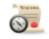

College Readiness

and content communities to connect and share best practices with other teachers

Follow subject

Development

Access digital content to support classroom instruction

digital content to use in your classroom today. Share ideas and discuss your experiences in our Publisher Communities.

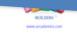

Arcademics.com

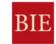

Project Based Learning

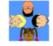

BialQkids

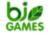

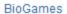

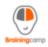

Brainingcamp Online Math

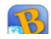

3rd World Farmer Team

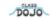

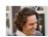

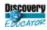

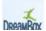

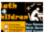

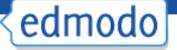

## School and District Communities (for subdomains)

August 2011 Back to School Workshop - September 2, 2011 Schedule school Me to My District (Teachers and Admins) and district-Back to School Workshop wide meetings 9/2/2011 Date Range and events Save Delete My District About District Website type your note here. edmodo.com Me to My District (Teachers and Admins) 1895 Landings Dr. All district staff: Please attend next week's back to school training, and join the training Schools (13) group (group code ppkl7j) to access all training materials Q Search Schools. Jul 29, 2011 | Reply | More ▼ My Elementary e Encourage Note to Staff, Report Cards will be distributed on April 20th, Please send Edmodo message to all parents and list on your Edmodo calendars School school and Apr 12, 2011 | Reply | More ▼ district-wide School communication Sports Packets can be picked up in the Student Activities Office between 12pm and 4pm Monday-Friday. Fall Sports include: Cross-Country (co-ed) Tennis (girls) Field Hockey (girls) Water Polo Elementary (co-ed) Golf (girls) Volleyball (girls) and Football Jul 22, 2010 | Reply | More ▼

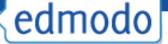

# Creating a PD Group

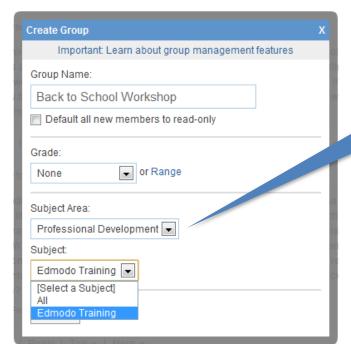

Select "Professional

Development" as Subject area
and distribute group code to
attendees

Post discussion questions, polls and training materials

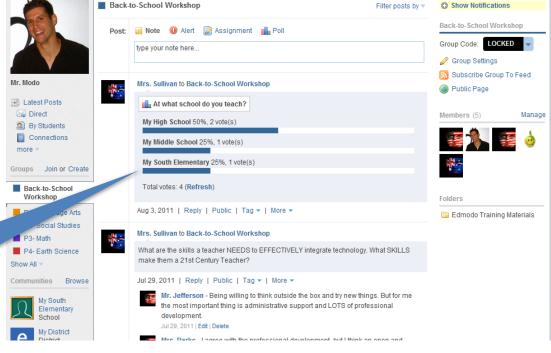

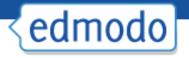

# **Best Practices for Safe Networking**

- Encourage students to create their own accounts to ensure password safety
- After all students join your group, lock the group code to prevent others from joining
- Monitor group membership to ensure only students in your group have joined
- Educate students on proper online etiquette
- Use "Read-Only" status to curb inappropriate behavior
- Always log in though your subdomain
- If your school or district does not have a subdomain, claim one at <a href="http://www.edmodo.com/institutions">http://www.edmodo.com/institutions</a>

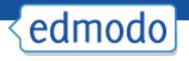

## First Steps for Getting Started

- Complete your profile
- Create a group and invite students.
- Post class materials and initial discussion questions
- Join a subject or content community to make connections and access material for the classroom

### Help Center / Webinars

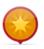

#### **District Spotlight Series**

In an effort to provide ideas and inspiration to school districts around the world, the District Spotlight Series seeks to showcase some of the innovative ways districts are using Edmodo.

#### **Archives**

- Spotlight Webinar: Conferences Powered by Edmodo
- Building Leadership PLNs with Edmodo
- North Carolina District Spotlight featuring Superintendent and Administrator Best Practices
- Edmodo: From Computer Labs to 1:1
- Creating Global Networks with Edmodo Nashville and Brunswick County Schools
- Increasing Teacher Effectiveness Through Online Professional Development Denver Public Schools
- Improving Classroom Engagement with iPads and Edmodo Chicago Public Schools

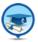

#### **Edmodo for Summer Professional Development**

The webinar will highlight the ways in which Edmodo can be used as a platform for summer professional development of all types, while demonstrating the specific steps administrators can take to train teachers on classroom usage of Edmodo.

- \*\*There are no live events scheduled at this time.\*\*
- Watch the recording »

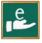

#### Introduction to Edmodo

This webinar gives an overview of the core features of Edmodo, focusing on student and teacher use, and participating in Edmodo Communities.

- Register for this Event »
- Watch the recording »

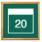

#### 20 Ways to use Edmodo

Edmodo has thousands of uses for the teacher, student, and administrator. In this webinar we will focus on 20 of them that produce results for both student engagement and teacher connection. Each use will be a practical application of Edmodo that has been observed in actual classrooms around the world.

- \*\*There are no live events scheduled at this time.\*\*
- Watch the recording »

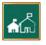

#### **Edmodo for Schools & Districts**

A brief overview of Edmodo before highlighting subdomain features and discussing best practices for rolling out Edmodo throughout a school or district.

- \*\*There are no live events scheduled at this time \*\*
- Watch the recording »

#### **Upcoming Webinars**

View All Webinars

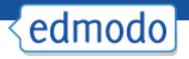

# Classroom Integration and Support

- Join Weekly Edmodo Webinars: <a href="http://help.edmodo.com/webinars/">http://help.edmodo.com/webinars/</a>
- Explore resources in the Help Center: <a href="help.edmodo.com">help.edmodo.com</a>
- Ask the Edmodo Support Community: <a href="http://www.edmodo.com/community/support">http://www.edmodo.com/community/support</a>
- Follow <a href="http://blog.edmodo.com/">http://blog.edmodo.com/</a> for more ways to use Edmodo in the classroom.

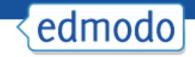

Webpage Screenshot

SPEAKERS SCHEDULE REGISTER HELP DE C

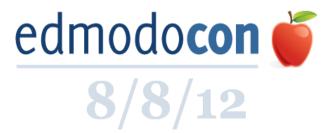

Gather online with Edmodo educators across the globe for a remarkable day of professional development.

Teachers will share, inspire, and showcase ways they are using Edmodo and other digital tools in the classroom.

Come celebrate being a teacher!

SDFAKEDS

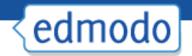

Webpage Screenshot

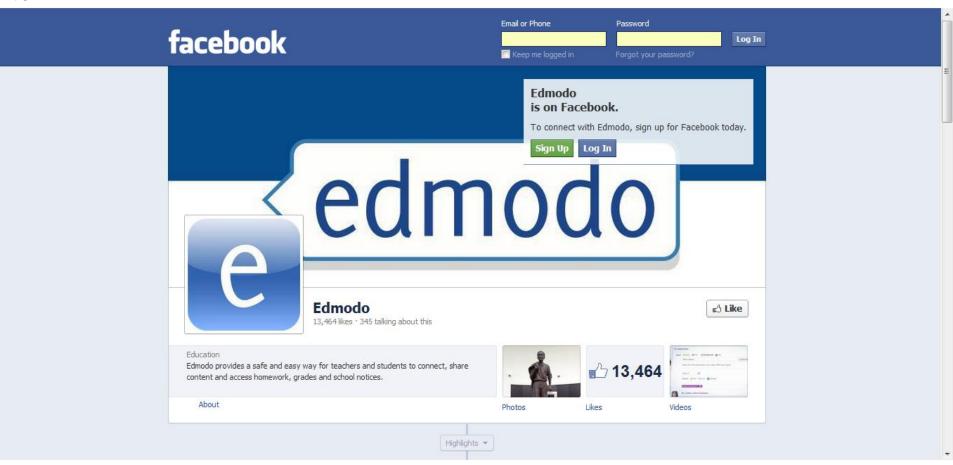

http://www.facebook.com/edmodo

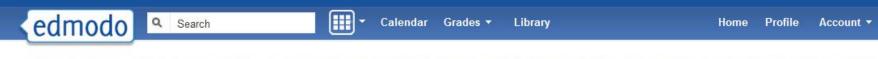

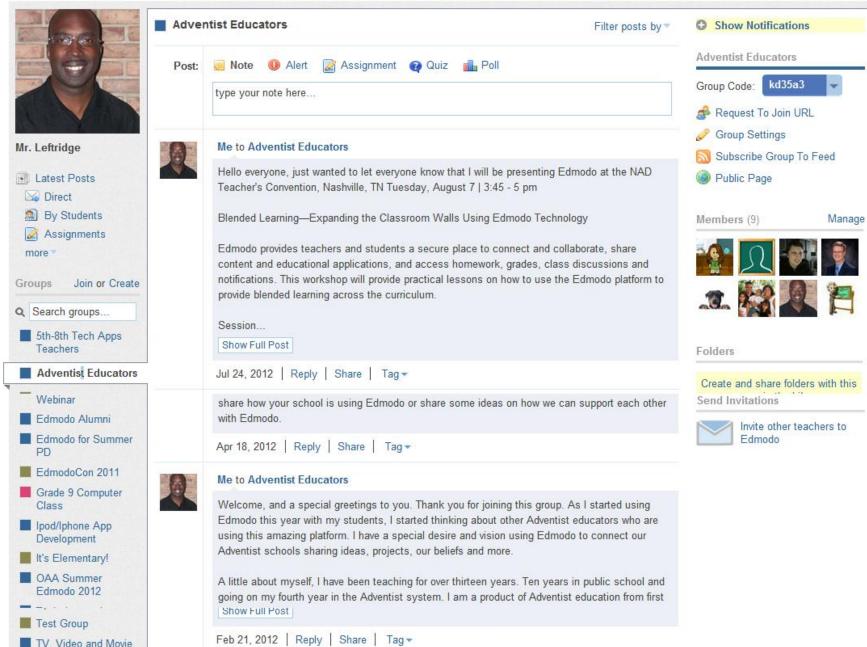

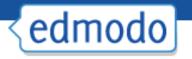

# What questions do you have?

## **Contact Information**

Ray Leftridge Computer Technology Teacher Oakwood Adventist Academy

Phone: 256-701-4550

E-mail: <u>rleftridge@oakwood.edu</u>

Twitter: @raylefti

Posterous: <a href="http://raylefty.posterous.com/">http://raylefty.posterous.com/</a>